# Welcome

Welcome Customer Administrator. This manual will show you how to add a user to your account with Colorado Interactive. This information is also available on our Registered Services site. All account management is done through our Customer Database. (CDB)

Access Registered Services Page:

http://www.colorado.gov/registration/

Log into Customer Data Base (CDB):

https://cmbs-admin.soltn.cdc.nicusa.com/co/cust-admin/login.html

#### **CUSTOMER SUPPORT**

#### **Phone**

303-534-3468 Toll free: 800-970-3468 (Available Monday – Friday, 8:00 am – 5:00 pm)

#### **Email**

support@www.colorado.gov

#### Mail

Colorado Interactive 600 17<sup>th</sup> Street, Suite 2150 South Denver, CO 80202

# **Adding a User**

This function allows the Customer Administrator to add a new user at anytime. The Customer Admin will issue a username and password to the new user. At that point the Customer Administrator will fax the activation form Colorado Interactive to activate that user.

## **1.1.1 Colorado.gov Homepage-**Access the Registered Services page

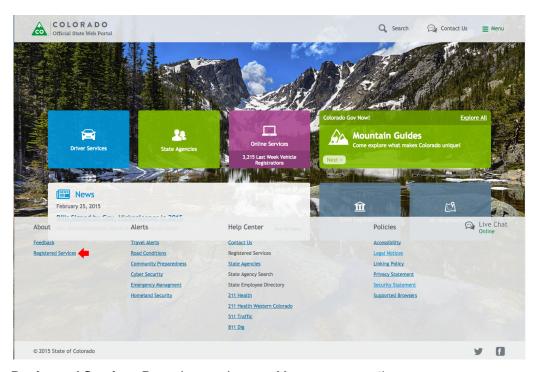

## 1.1.2 Registered Services Page-Access Account Management section

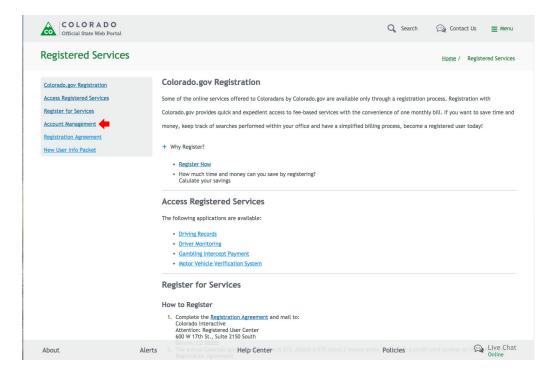

## 1.1.3 Registered Services Page-Access Customer Data Base (CDB)

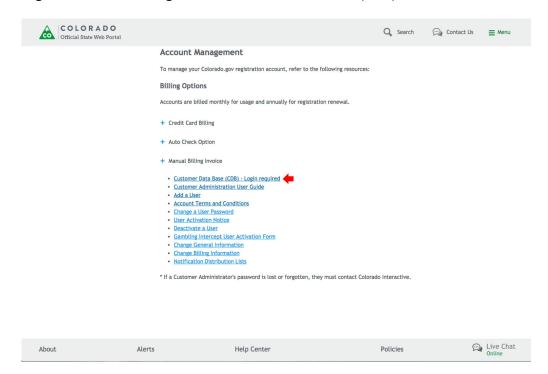

## 1.1.4 Log into CDB (Customer Data Base)-Enter username and password

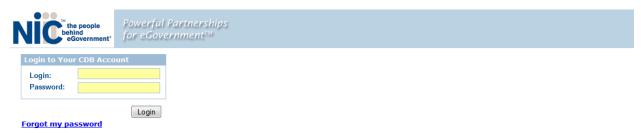

## 1.1.5 Select Customer

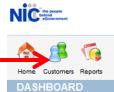

### 1.1.6 Select Users

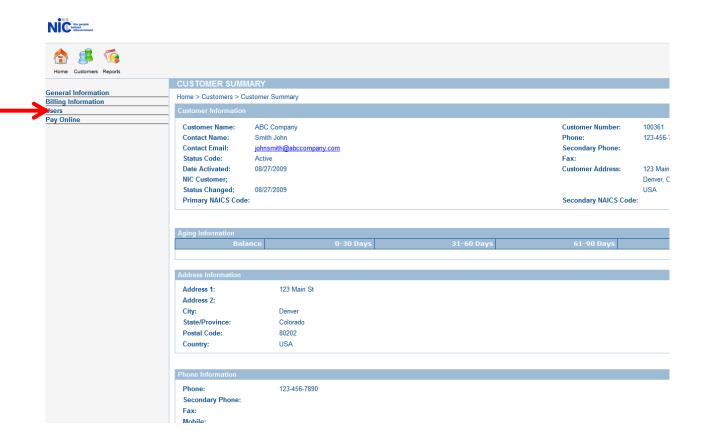

### 1.1.7 Select Add User

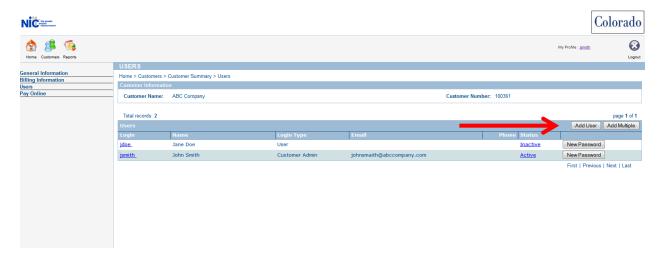

#### 1.1.8 User Details

Please fill in user information and choose Submit.

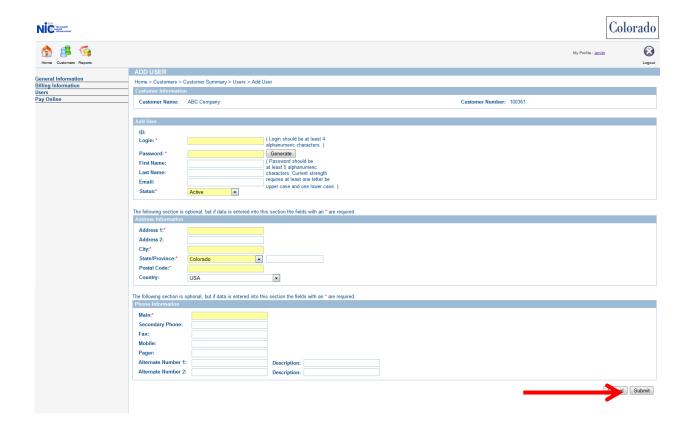